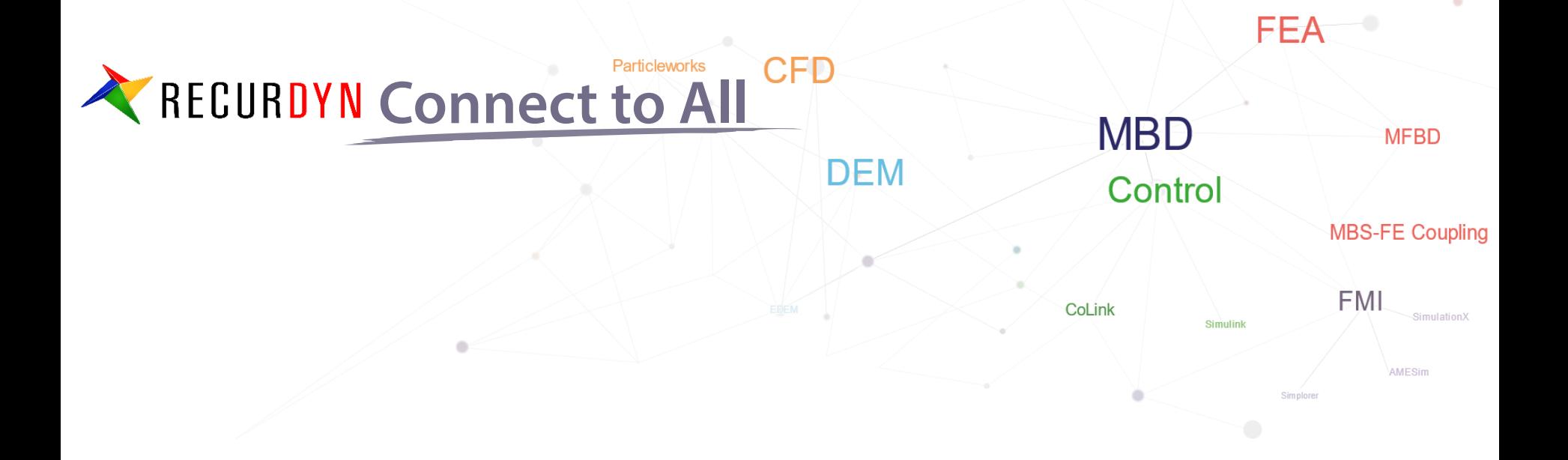

# **RecurDyn/Professional**

Connect to All

RECURDYN

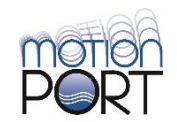

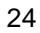

# **1. View Operation Enhancement (1)**

### **1. Input shortcut for Modeling Option**

1) Users can change the Creation Method and enter a value in the Input Window with a keyboard shortcut (Tab + Spacebar)

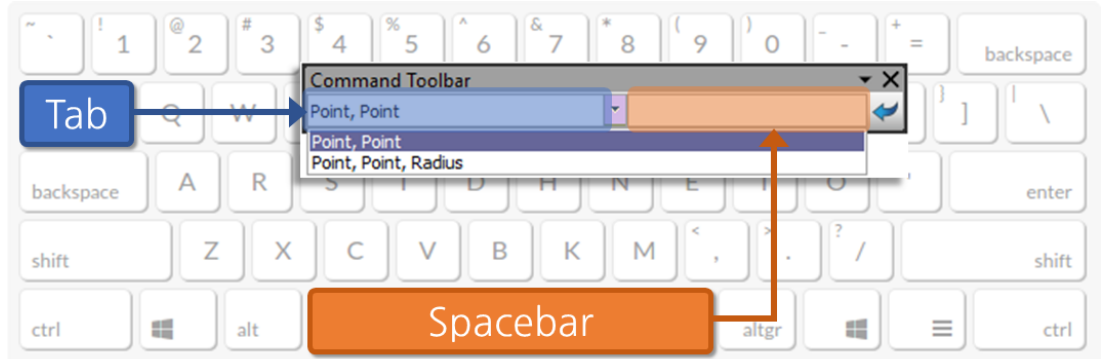

- **2. Reference point selection for Zoom (Ctrl+Mouse Scrolling)**
- **3. View at Plane and Change to Plane**

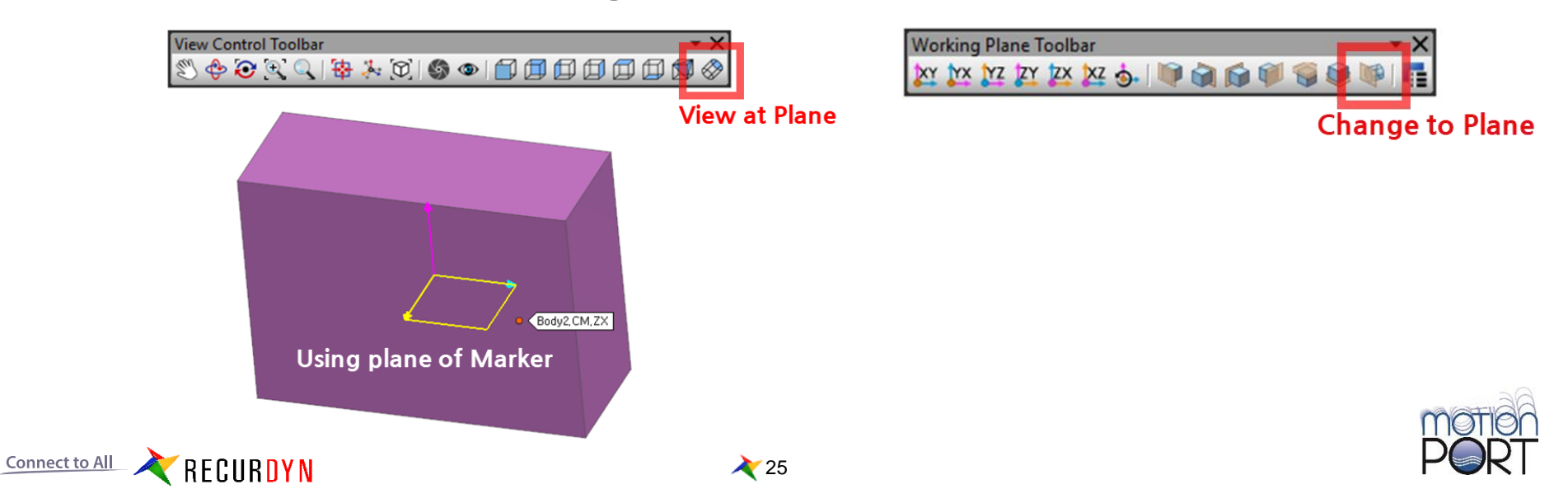

# **1. View Operation Enhancement (2)**

#### **4. Rot. View Operation Upgrade**

User can pick a Geometry Point as desired during Rotation View Operation to define the Center Point for Rotating the View

**① Press the "Y" key**

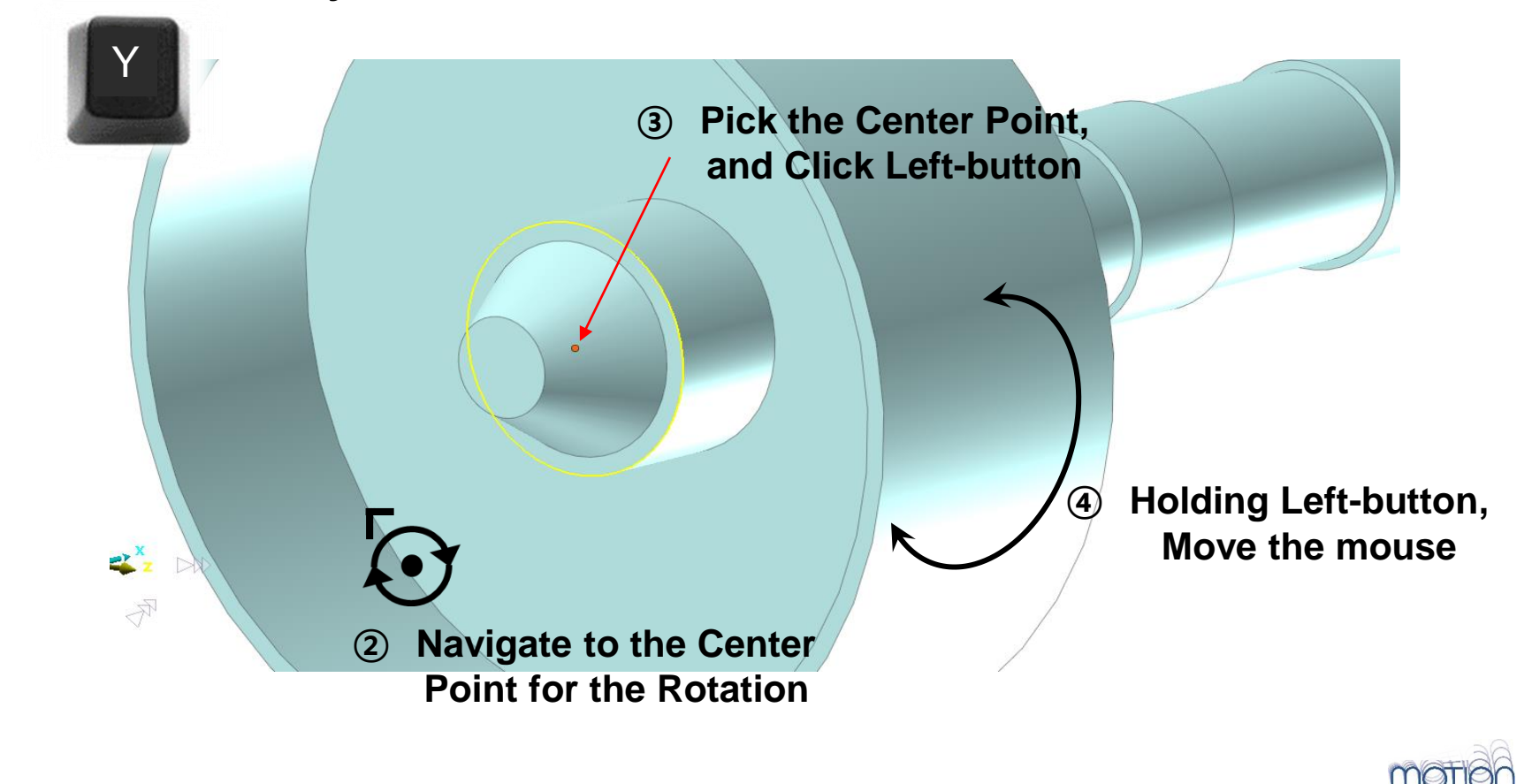

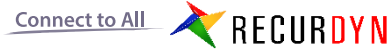

# **2. Database Convenience**

The Database window remembers and keeps the last spot of the scroll bar when moving to the Edit Mode.

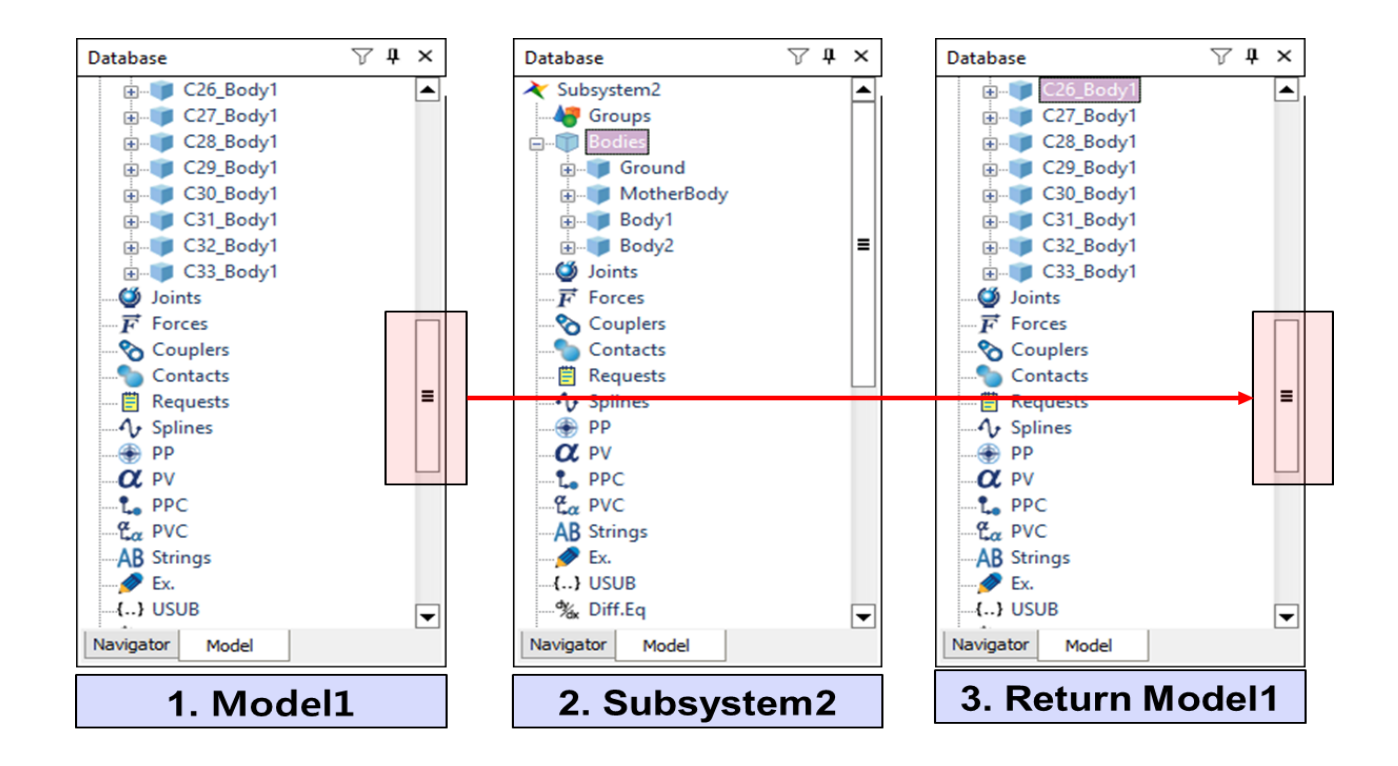

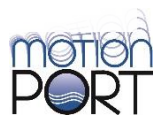

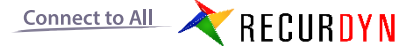

# **3. Relation Map Enhancements**

- 1. Intuitive icons
- 2. Highlight the selected relations
- 3. Property Dialog using pop-up menu

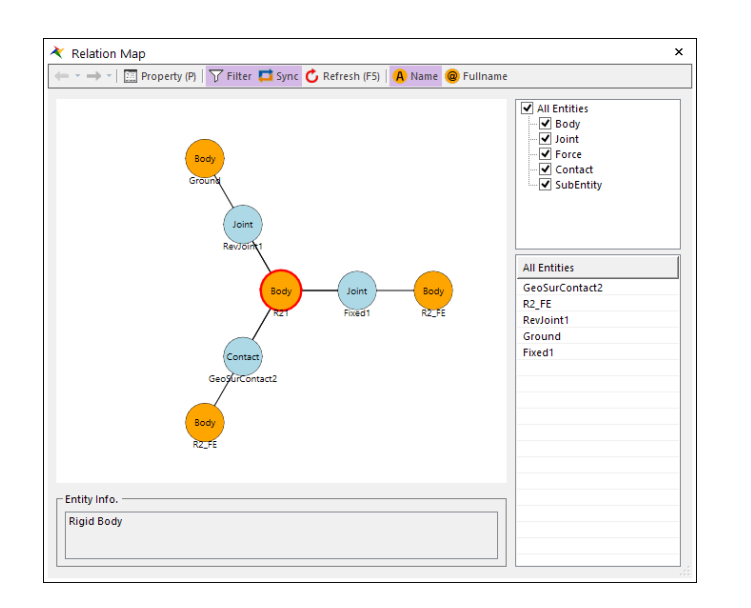

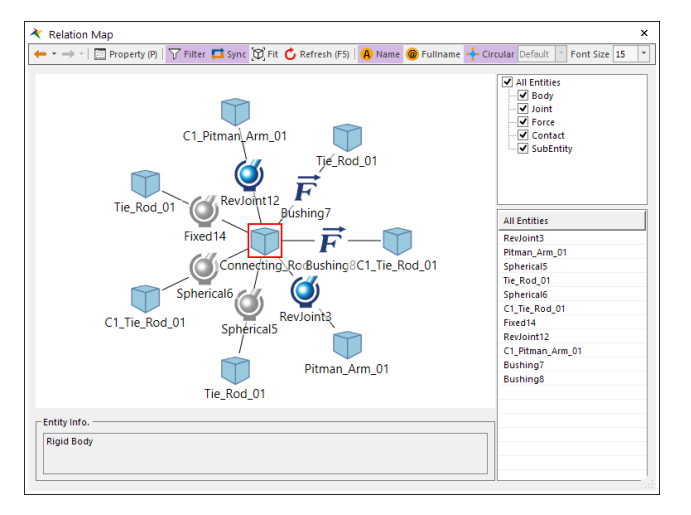

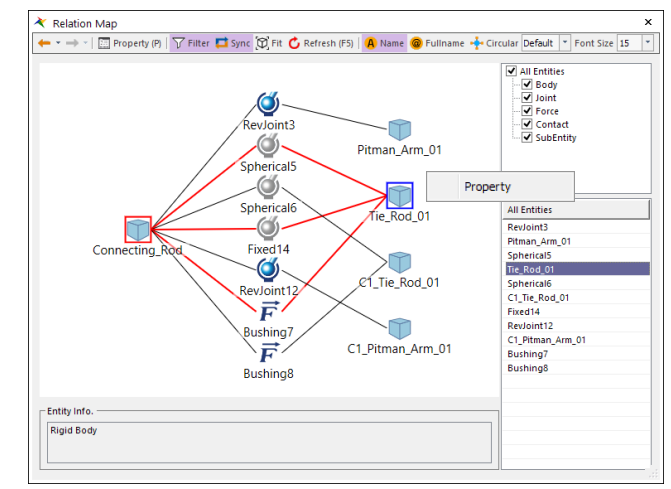

**V9R2 V9R3**

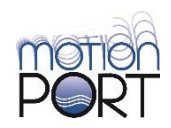

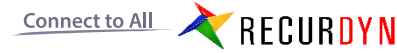

# **4. Exception handling for interrupted trial during DOE**

A DOE simulation may be interrupted due to an error in a specific trial. In this case, an exception handling function has been added so that the entire DOE completes to the end and is not interrupted.

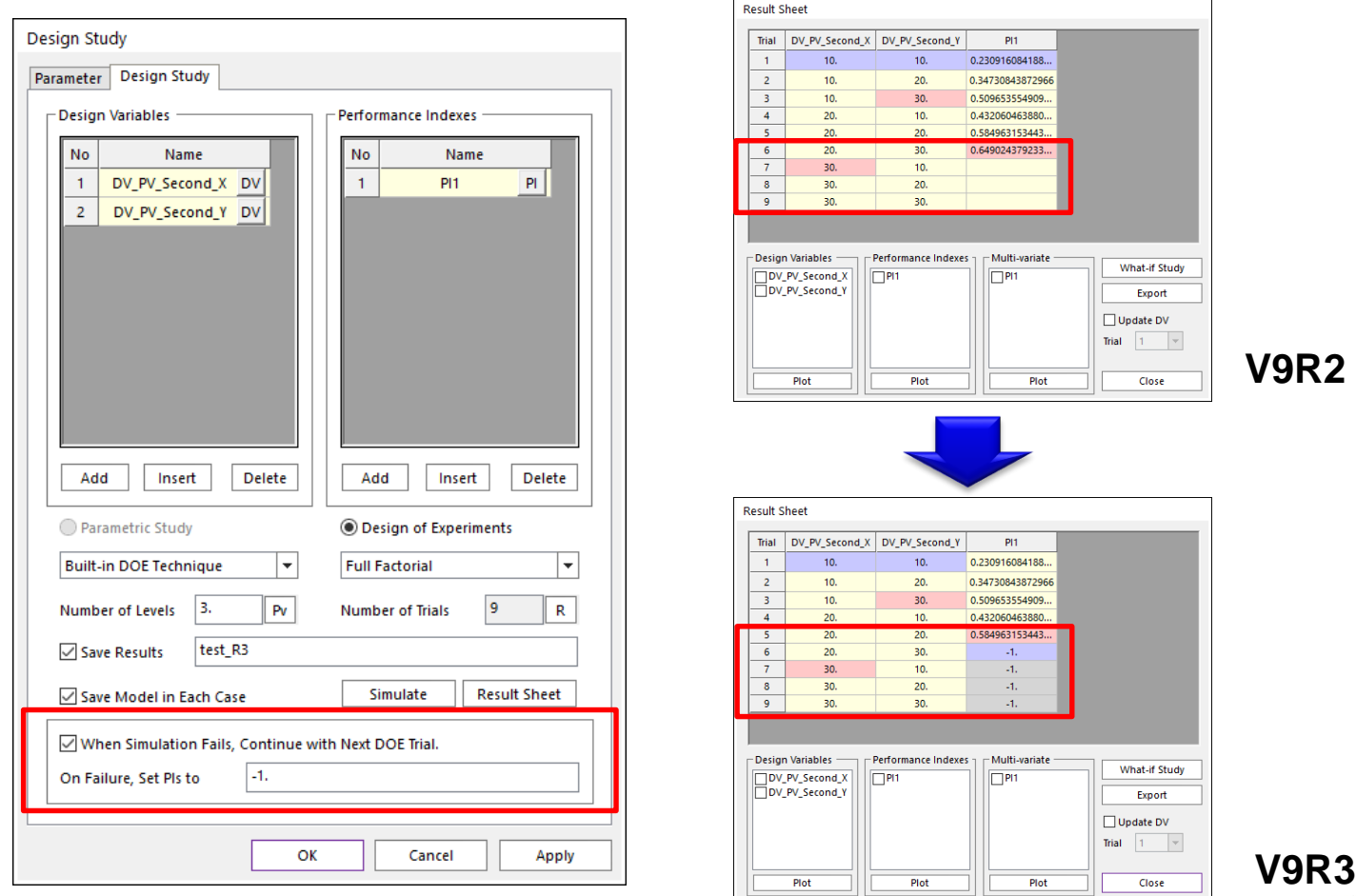

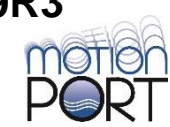

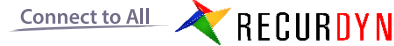

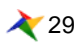

# **5. CAD Enhancements: Boolean and Local**

#### **1. Support Modification**

1) Parameters for Local/Boolean can be modified

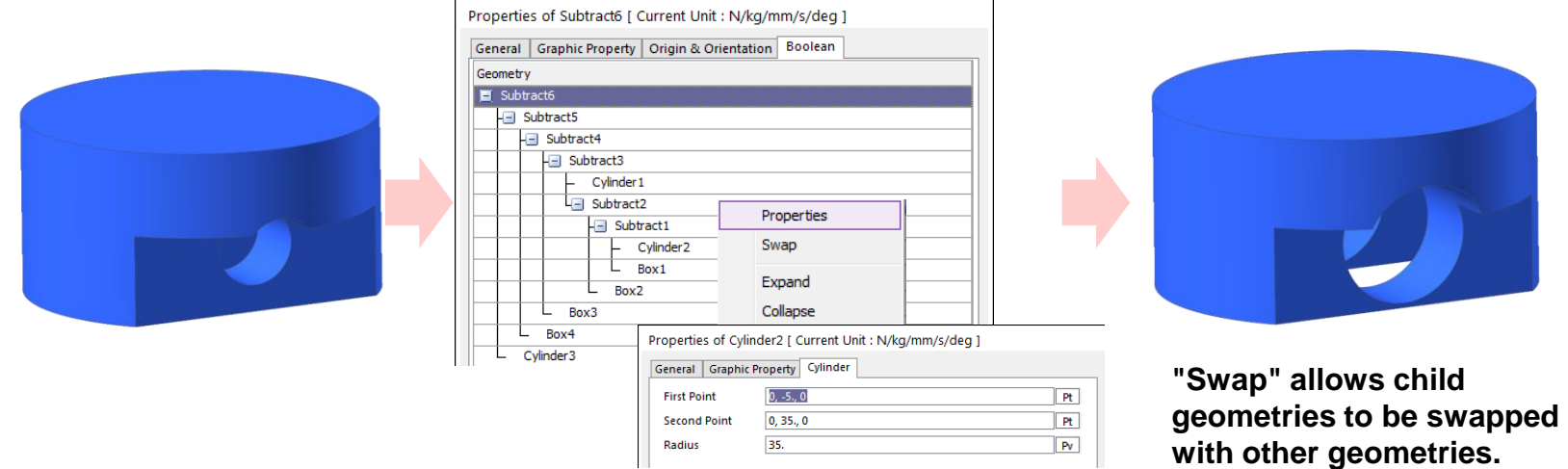

₹ 30

**2. Parametric Value is supported (Parametric Modeling)**

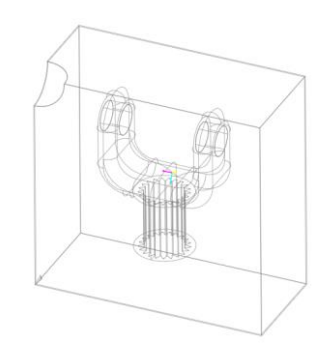

RECURDYN

Connect to All

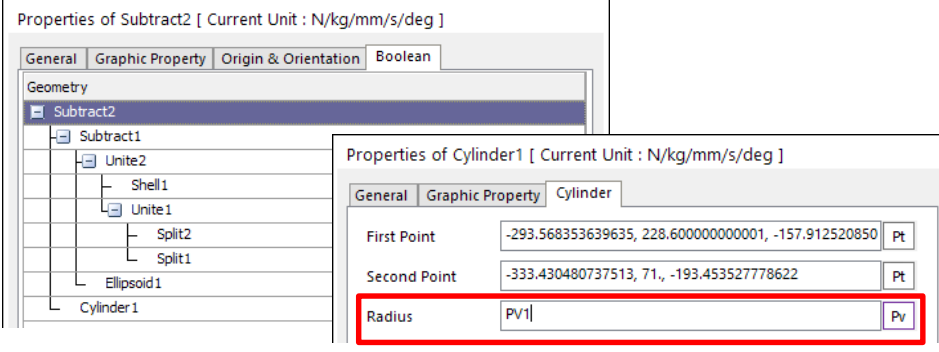

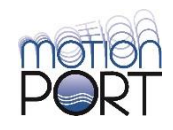

# **6. CAD Enhancements: Split Solid, Create Solid with Region**

- **1. Split**
	- 1) The Split Solid separates solids using a surface

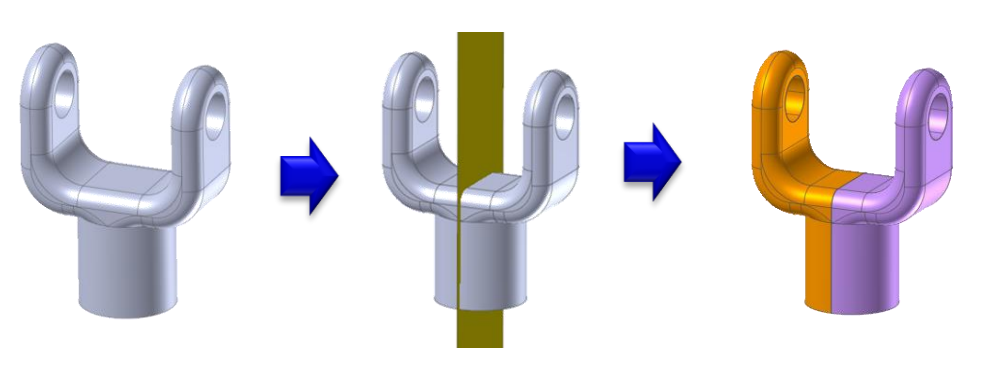

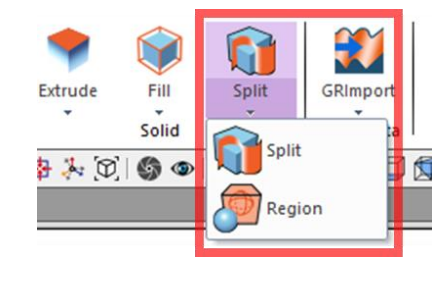

#### **2. Region**

Connect to All

1) This operation is similar to the casting manufacturing process

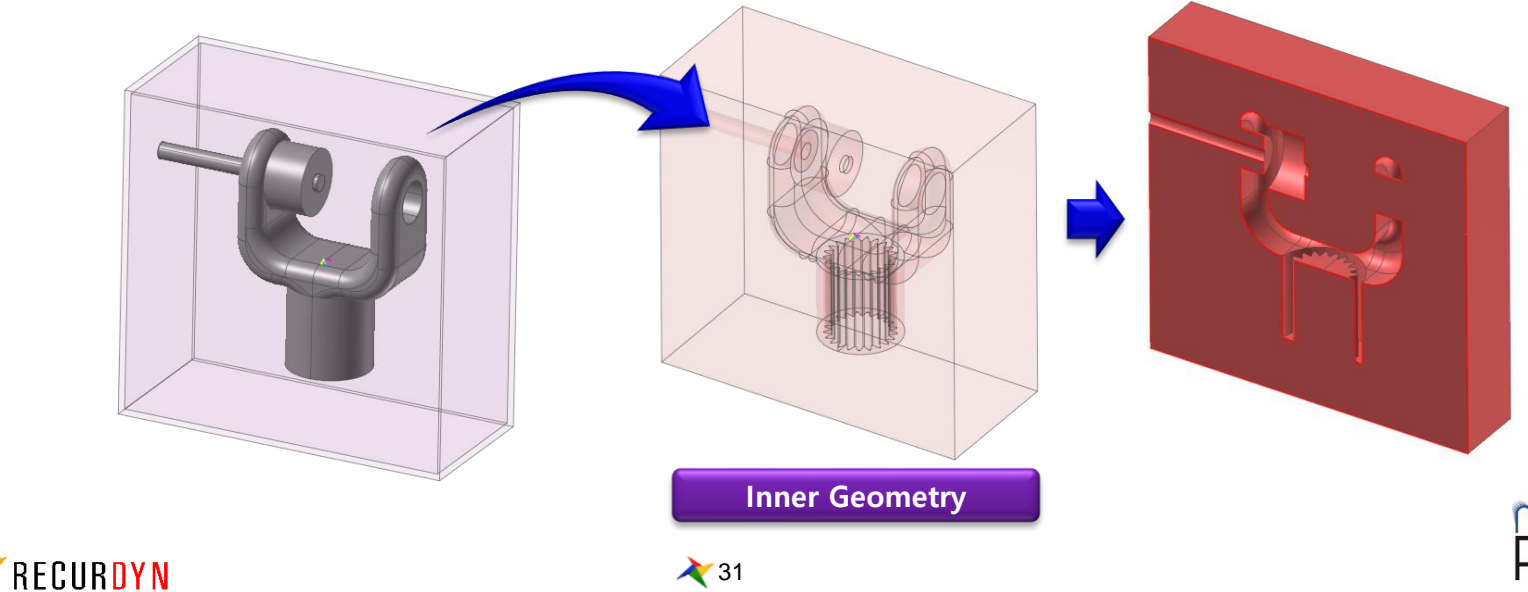

# **7. Contour and Contact Pressure for Rigid Body**

- **1. It is now possible to calculate the Contact Pressure for a rigid body using a Geo Surface Contact**
	- 1) Geo Surface, Geo Sphere, Geo Cylinder
	- 2) Gear Involute
	- 3) UV-Surface To Sphere

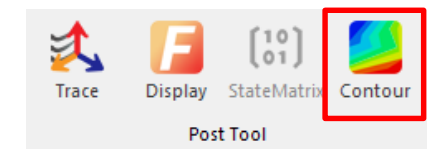

#### **2. Calculate Pressure must be checked**

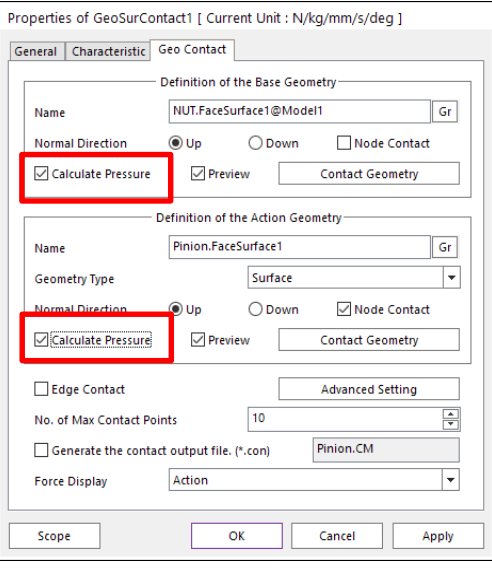

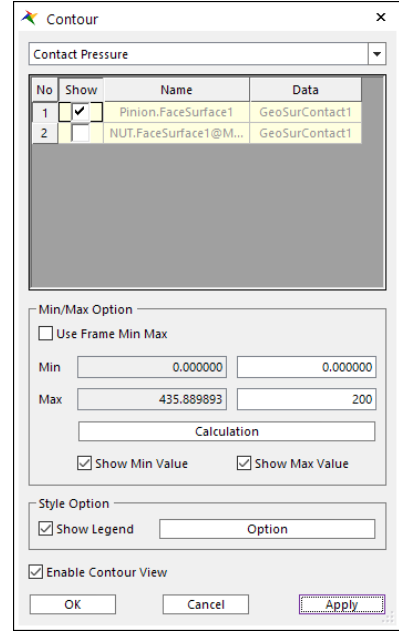

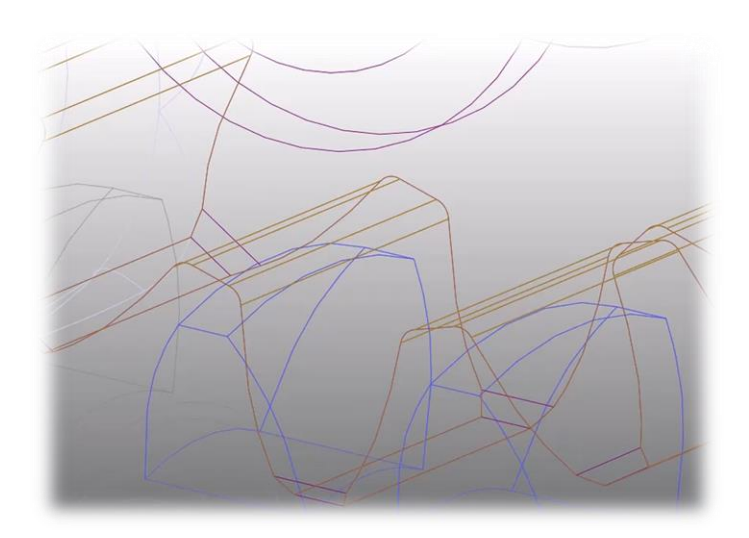

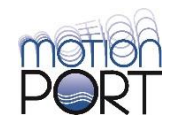

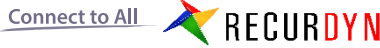

# **8. Added Thickness and Radius Setting for Geo Contact**

#### **1. Thickness of a curve for Geo Curve-Surface**

**1) the curves of rigid bodies and line sets of flexible bodies**

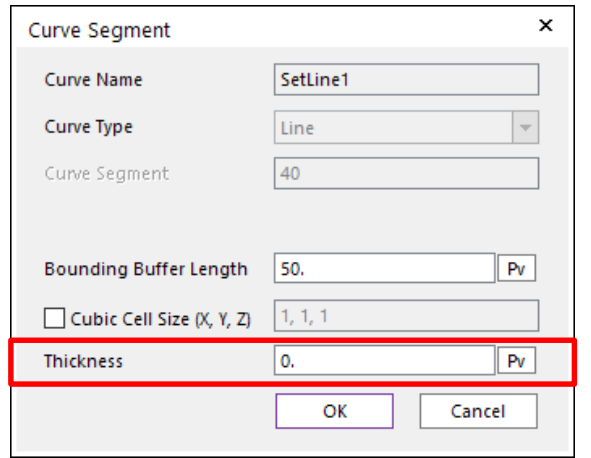

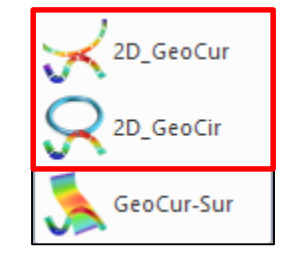

#### **2. Sphere Radius for Geo Sphere Contact**

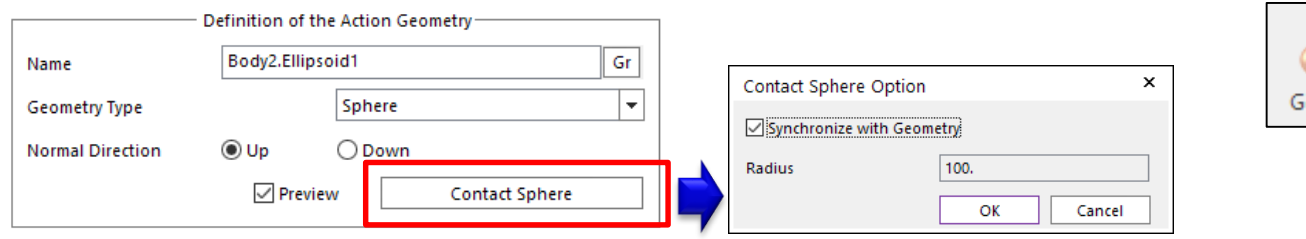

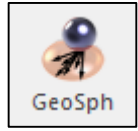

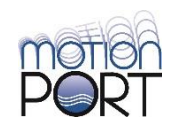

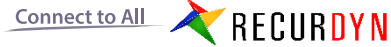

## **9. UV Surface to Sphere Contact**

Smooth and fast contact using UV parameters (UV mapping)

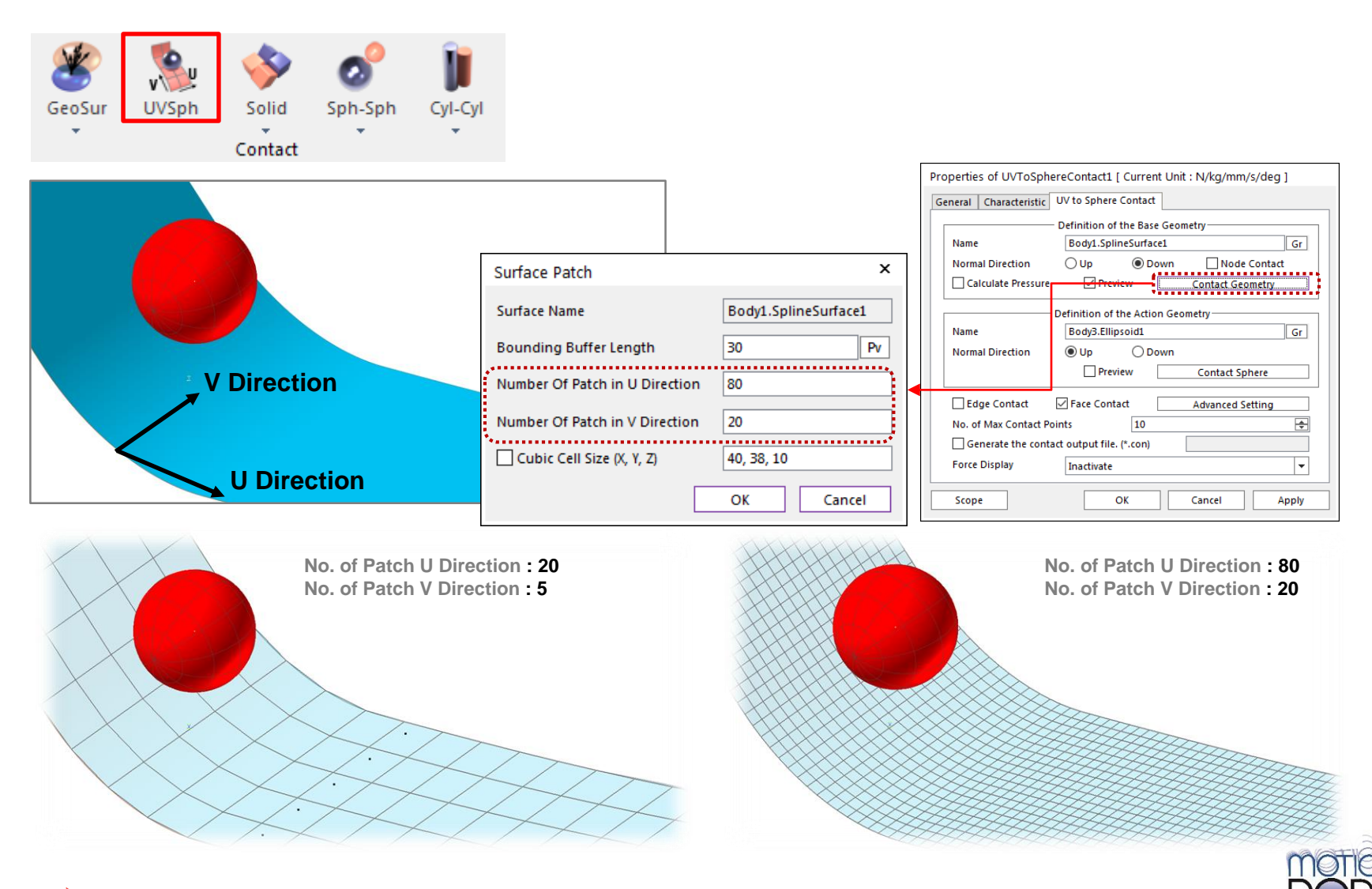

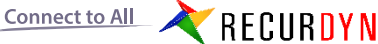

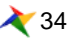

# **10. Campbell Diagram (3D)**

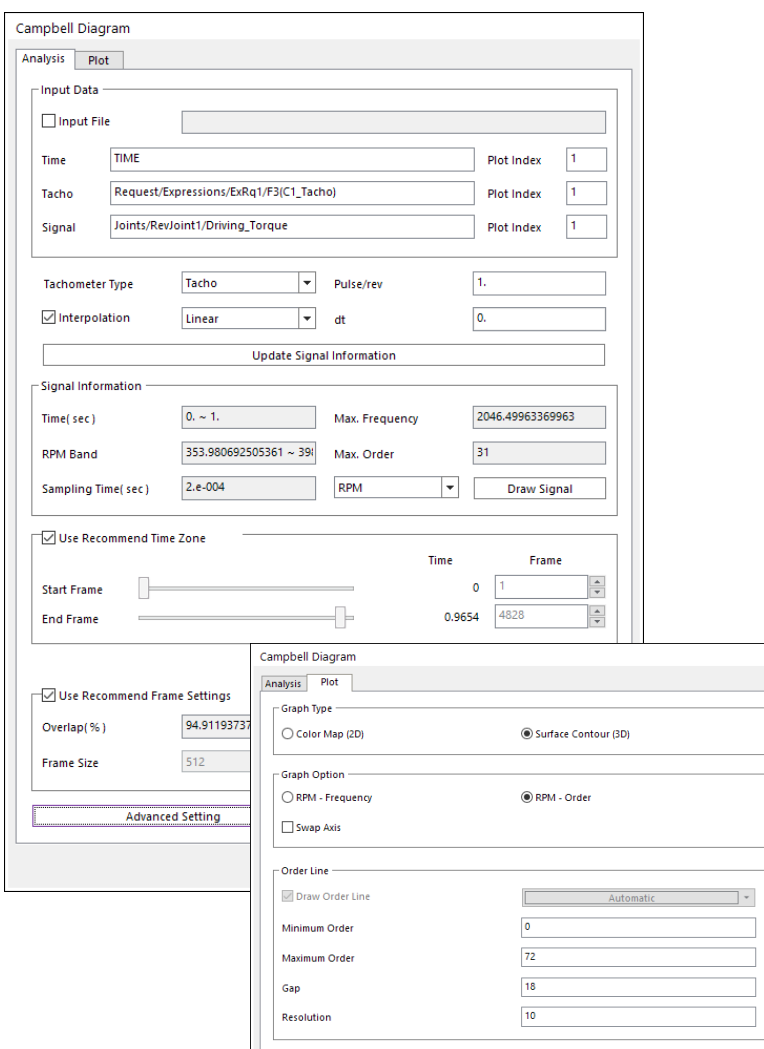

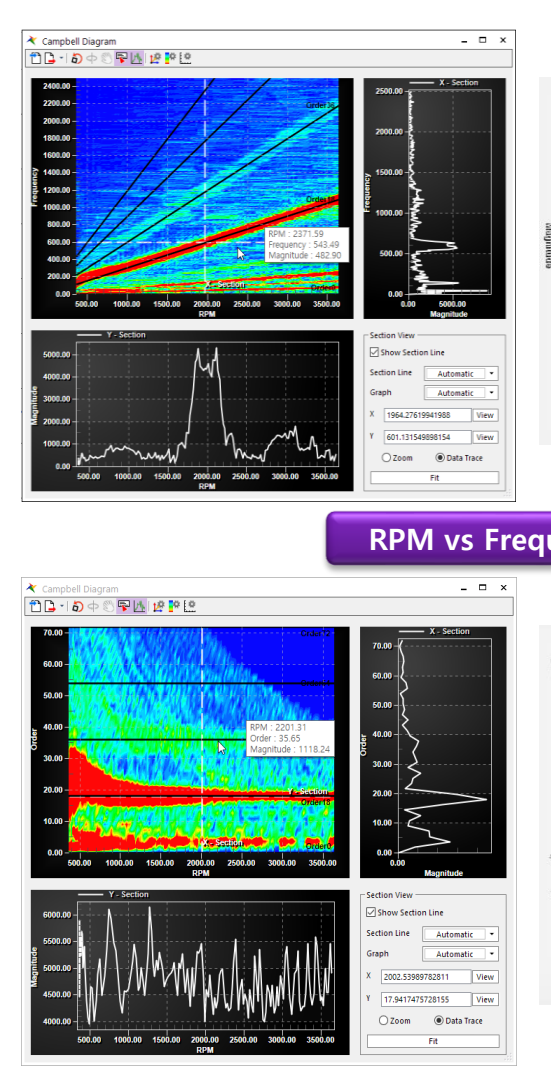

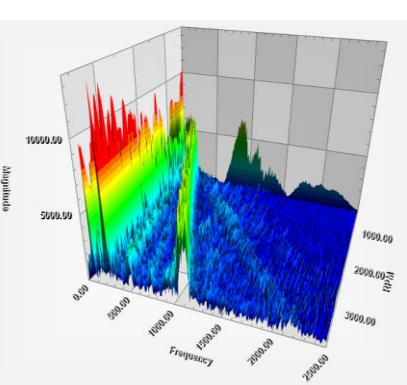

Campbell<br>(3D)

Campbell

**RPM vs Frequency**

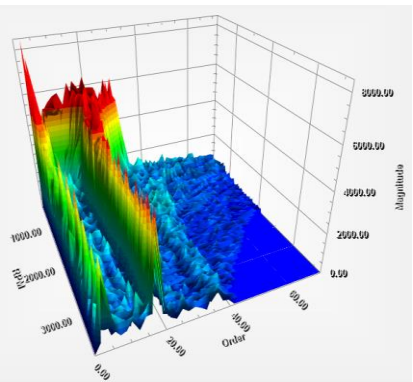

**RPM vs Order**

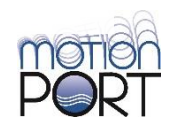

Connect to All RECURDYN

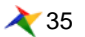

# **11. Merge Result Files**

Connect to All

**RECURDYN** 

#### **1. Merge two RecurDyn analysis result files into one result file.**

1) RPLT, RAN, Particles Data (rpa, rwa, bin)

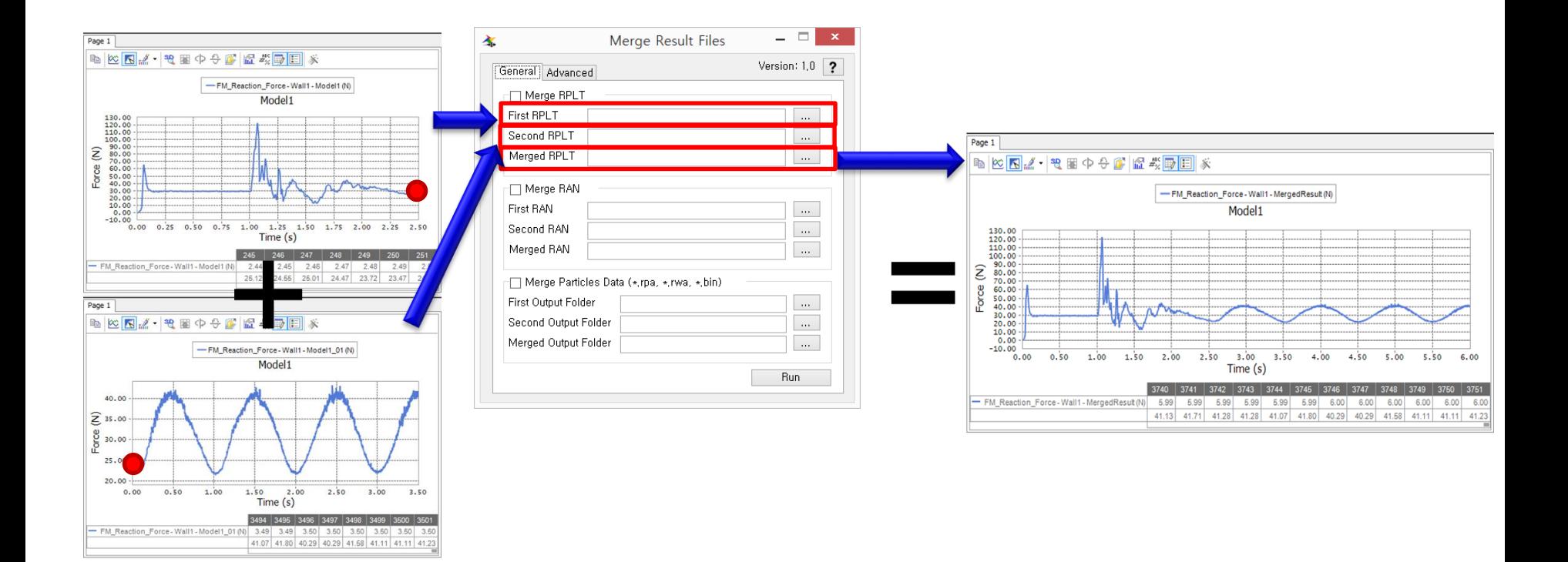

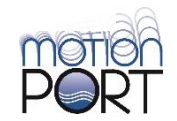

# **12. RecurDyn/Help – Error Code description**

#### **Solver Error Code description in Help**

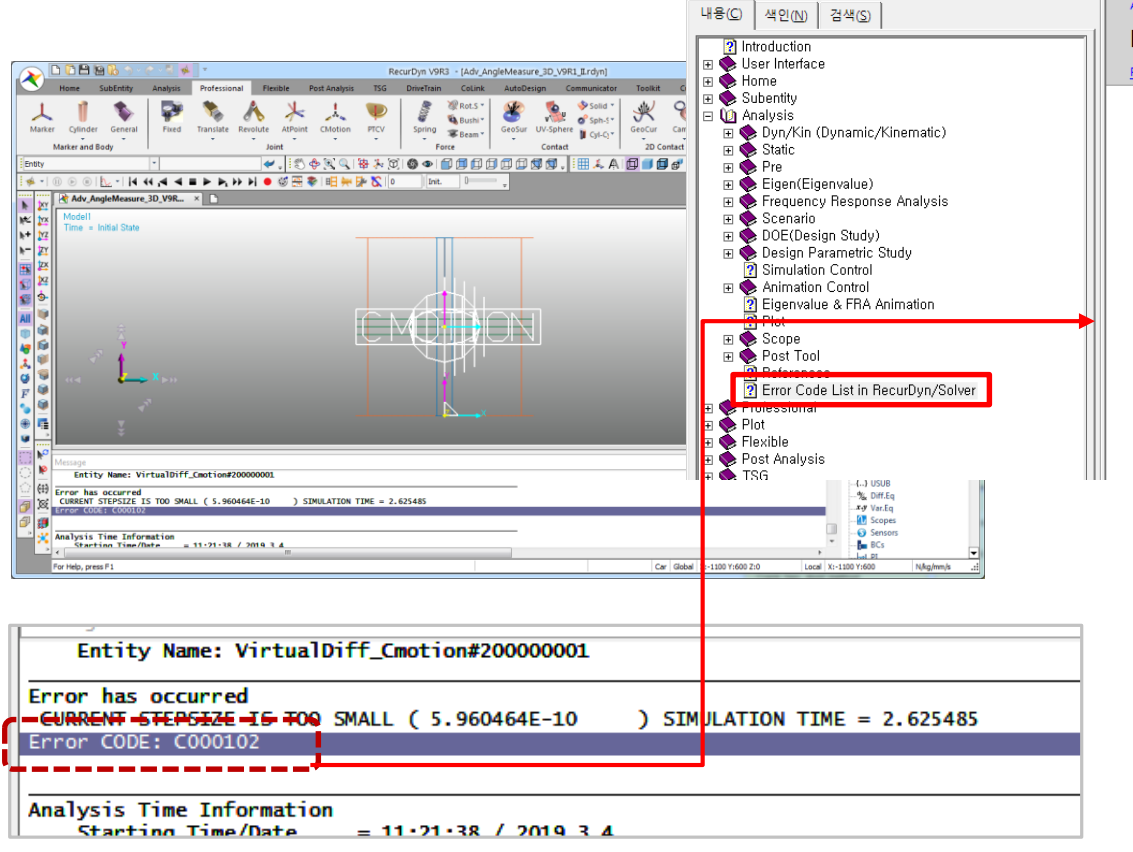

Connect to All

RECURDYN

₹ 37

#### Analysis

#### **Error Code List in RecurDyn/Solver**

#### Previous Next

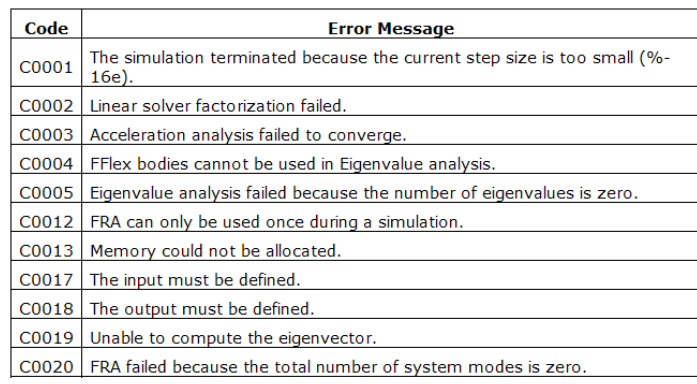

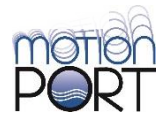

# **13. Other New Functions in RecurDyn/Professional (1 of 2)**

- (G092) **"ModelName\_mck.m" file containing the mass, stiffness, and damping matrix of the "Rigid-RFlex" system can be generated, after performing "State Matrix", "Eigenvalue analysis", or "FRA analysis".**
- (G102) **"Starting Time" and "Starting Date" are printed in the message file (\*.msg), when starting a simulation.**
- (G313) **"View Center", "Rotate with Point", "Zoom", "Zoom with Ctrl key", "Change to Plane", and "View at Plane" functions are available while an animation is playing.**
- (G314) **"Offset Edge Imprint" function is added. It can imprint an edge with the offset value in the solid and surface geometries.**
- (G313) **"View Center", "Rotate with Point", "Zoom", "Zoom with Ctrl key", "Change to Plane", and "View at Plane" functions are available while an animation is playing.**
- (G321) **"Sort By Type" function is added to arrange the entities on "Database Window". The entities are sorted by entity types.**
- (G414) **Apart from what is defined in a \*.rmd file, there is an option file that allows you to set the number of threads and whether to create a ran file in "Standalone Solver".**

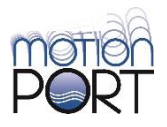

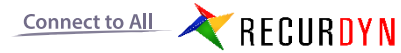

# **14. Other New Functions in RecurDyn/Professional (2 of 2)**

- (32634) **"Improvement Pre Analysis Accuracy" option is added in "Simulation Setting" dialog to improve accuracy for Pre-Analysis. It is useful when the results of "Dynamic Analysis" are incorrect because of the accuracy of Pre-Analysis.**
- (33617) **The view status of a body or a subsystem is maintained when moving into "Body Edit Mode" or "Subsystem Mode", if "Auto Fit for the Change for Working Window" option in "Display Setting" is turned off.**
- (33512) **The center of a sphere is available when navigating a point.**
- (32565) **A menu to open "Utility Folder" is added on the ribbon help menu.**
- (32943) **"User-Subroutine" examples are included in Linux install package.**
- (32967) **"CMOTION" expression function is added.**
- (31888) **The shortcut "Shift + I" is supported to exit edit modes or subsystem modes.**
- (30994) **"Result Sheet Export" function in "Design Study" supports \*.csv formatted file.**

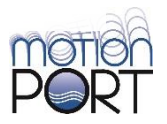

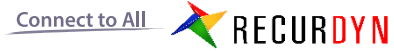

# **15. RecurDyn/ProcessNet - New Functions**

- (G093) **"Frequency Response Analysis" is supported in ProcessNet.**
- (G281) **New "IBody.FileExportGeometry" function exports geometry to "Parasolid File (\*.x\_t or \*.x\_b)".**
- (G333) **"CloneBodyChange.dll" is added in "<Install Dir>/Bin/Addin" folder. The "CloneBodyChange.dll" changes clone bodies of the toolkit assembly to general bodies with general connectors such as "Geo Contract" and "Bushing Force" by using ProcessNet.**
- (G341) **"ProcessNet Helper" is added in RecurDyn/Help to help you to find ProcessNet functions.**
- (32662) **New "IBNPBody2DGuideLinear.NormalDirection" sets the normal direction of "2D Linear Guide" in the Belt toolkit.**
- (32693) **New "IFFlexBody.LayerNumber" sets the layer number for a FFlex body.**
- (32693) New "IRFlexBody.LayerNumber" sets the layer number for a RFlex body.

 $\triangle$  40

- (33304) **A property to set the color is added in following functions** 
	- **IDisplaySettingPropertyComponent**
	- **IDisplaySettingElementComponent**
	- **IDisplaySettingNodeSet**
	- **IDisplaySettingElementSet**
	- **IDisplaySettingPatchSet**
	- **IDisplaySettingLineSet**

Connect to All **RECURDYN** 

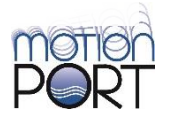

# **15. RecurDyn/ProcessNet - New Functions**

- (32975) **New "IRFlexToolkit.SwapBodyGeneralRefFrame" function is added to set the reference frame when importing a \*.rfi file.**
- (33173) **New "IParametricPoint.Text" function to get or set the text information directly in "Parametric Points".**
- (32563) **"IMTT3DSubSystem.CreateSensorTension2", New functions are added. to create a tension sensor with a point, a sensed entity, and the range.**
- (32712) **"IFFlexPatchSet.AutoAdjust", "IFFlexPatchSet.AutoSwitch", and "IFFlexPatchSet.ManualSwitch" functions are added to change the normal direction of a patch set.**
- (32712) "**IFFlexLineSet.AutoAdjust", "IFFlexLineSet.AutoSwitch", and "IFFlexLineSet.ManualSwitch" functions are added to change the normal direction of a line set.**
- (32713) **"GetReferenceByIndex", "NumOfReferences", and "DeleteAll" functions are added to "IParametricValueConnector" interface.**
- (34065) **"CreateSensorTensionEx" function and "ISensorTensionEx" interface are added to set "Type" of "Tension Sensor" in Chain.**
- (34285) **"IPlotDocument.DeleteRPLT" function is added to delete a rplt file in "Database Window" of Plot.**
- (33752) **"CreatePlantOutputWithArguments" function is added to create a Plant Output with an argument list.**

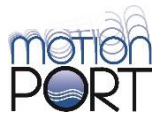

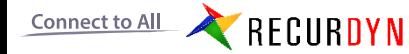

# **15. RecurDyn/ProcessNet - Upgraded Functions**

▪ (G345) **Namespaces are included in the ProcessNet example: "ProcessNet/Help".**

#### ▪ (32665) **New**

**"IBNPBodyBeltBeam.Geometry.UseUpdateGeometryInformationAutomatically" function.**

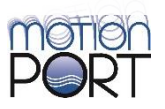

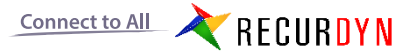

#### **New Functions**

- (32549) Simulink interface functions are added. They are also added in "General Co-Simulation Simulink" interface.
- (30944) A \*.rfi file can be imported to define a RFlex Body.

#### **Upgraded Functions**

- (32365) "ADVHYBRID" and "HYBRID" integrators are added.
- (33527) "Parametric Value" can be used in "Simulation Setting".
- (34511) When executing eTemplate with "eTemplateForAutoRun" program or "Drag & Drop function", "ToolkitSubsystemName" must be set on the template file.

#### **Fixed Problems**

▪ (33737) When importing a \*.rfi file, if the file path was set to a relative path, it was not imported.

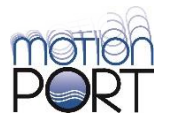

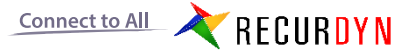

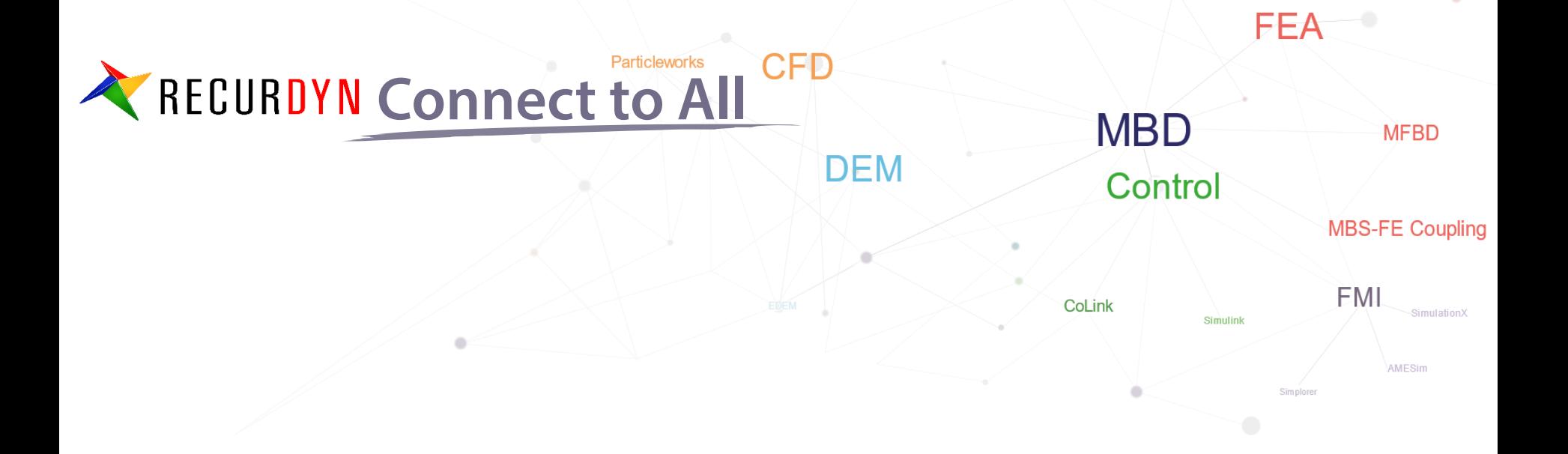

# **Thank you**

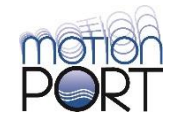

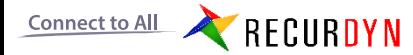

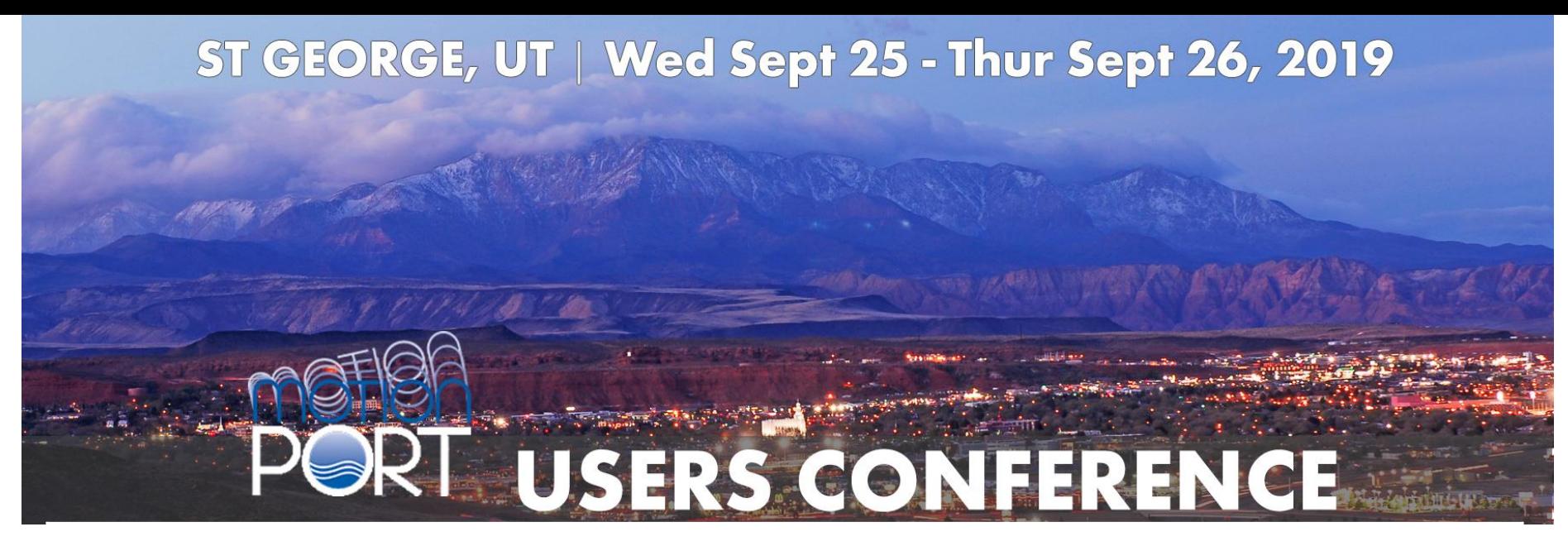

#### **Thursday, September 26th**

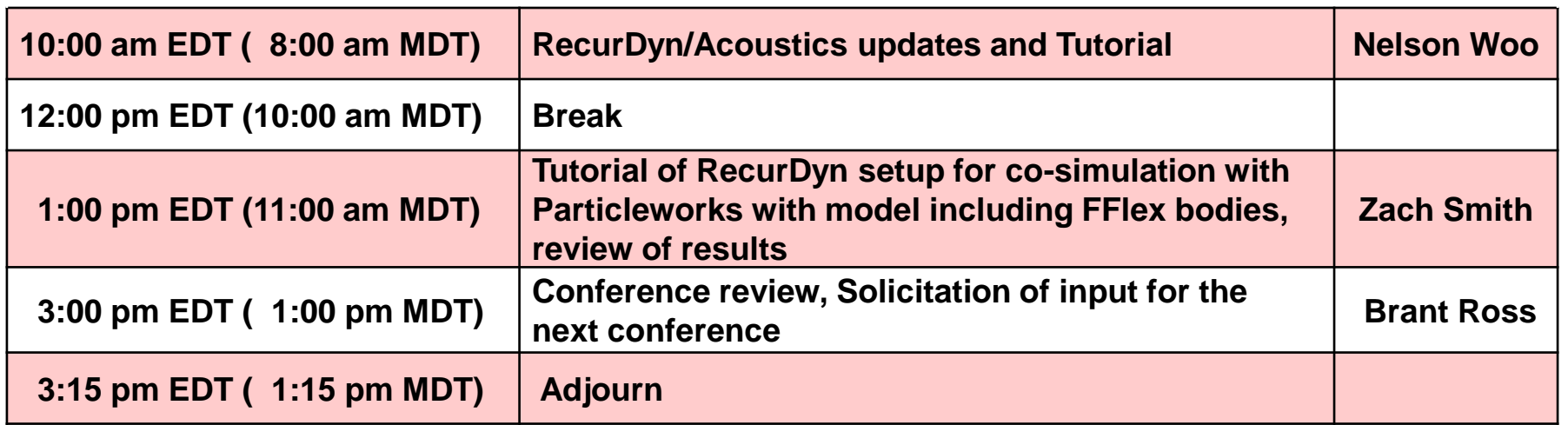

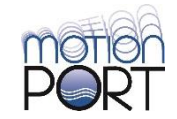

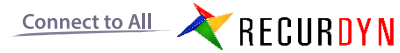

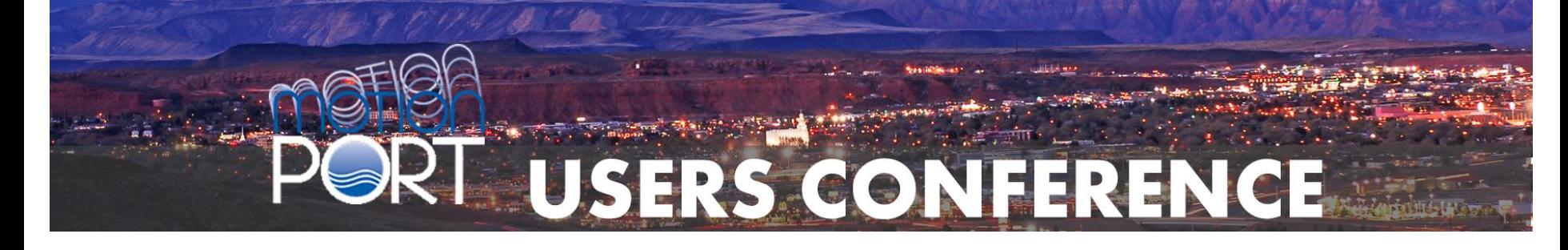

#### **Thursday, September 26th**

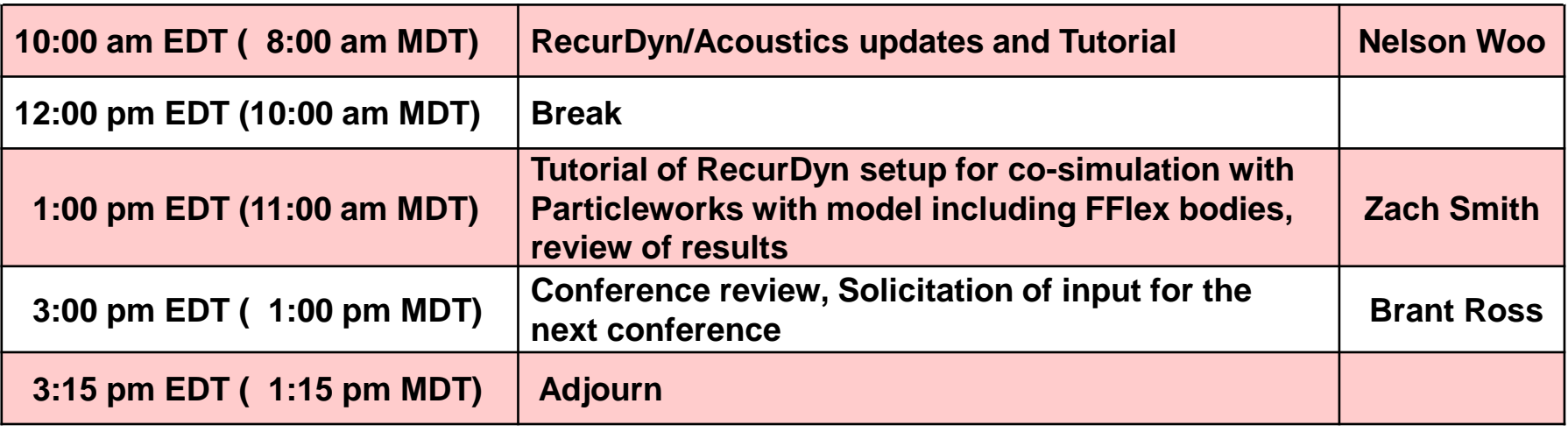

Follow-up on the True-Load software:

- Can you share this information with someone in your test group?
- There will be an overview True-Load Webinar next week (Thursday, 10/3 @11 AM CST). Contact Brant for the link to join the webinar.

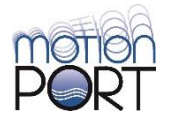

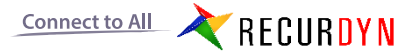

#### **Particleworks Connect to All** MBD **MFBD** DEM Control **Multidisciplinary integrated analysis solution implemented in one environment** EMI RECURDYN CoLink

#### **Self-contained solution for multidisciplinary integration including MFBD, CoLink and AutoDesign**

Scalability through connection with analysis solutions

**FEA** – MFBD, G-Modeling, Durability, MBD for ANSYS **CFD** - Particleworks (fluid particles) EHD (lubrication) **Control** – CoLink, Simulink, FMI, AMESim, SimulationX, Simplorer **DEM** - EDEM (solid particles) **Optimization** – AutoDesign, Mode Frontier **Customization** – Excel, C# **Others –** KISSsoft (Gear/Bearing), TSG toolkit (experimental data)

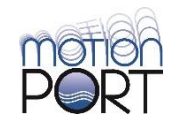

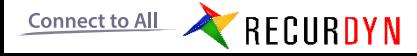